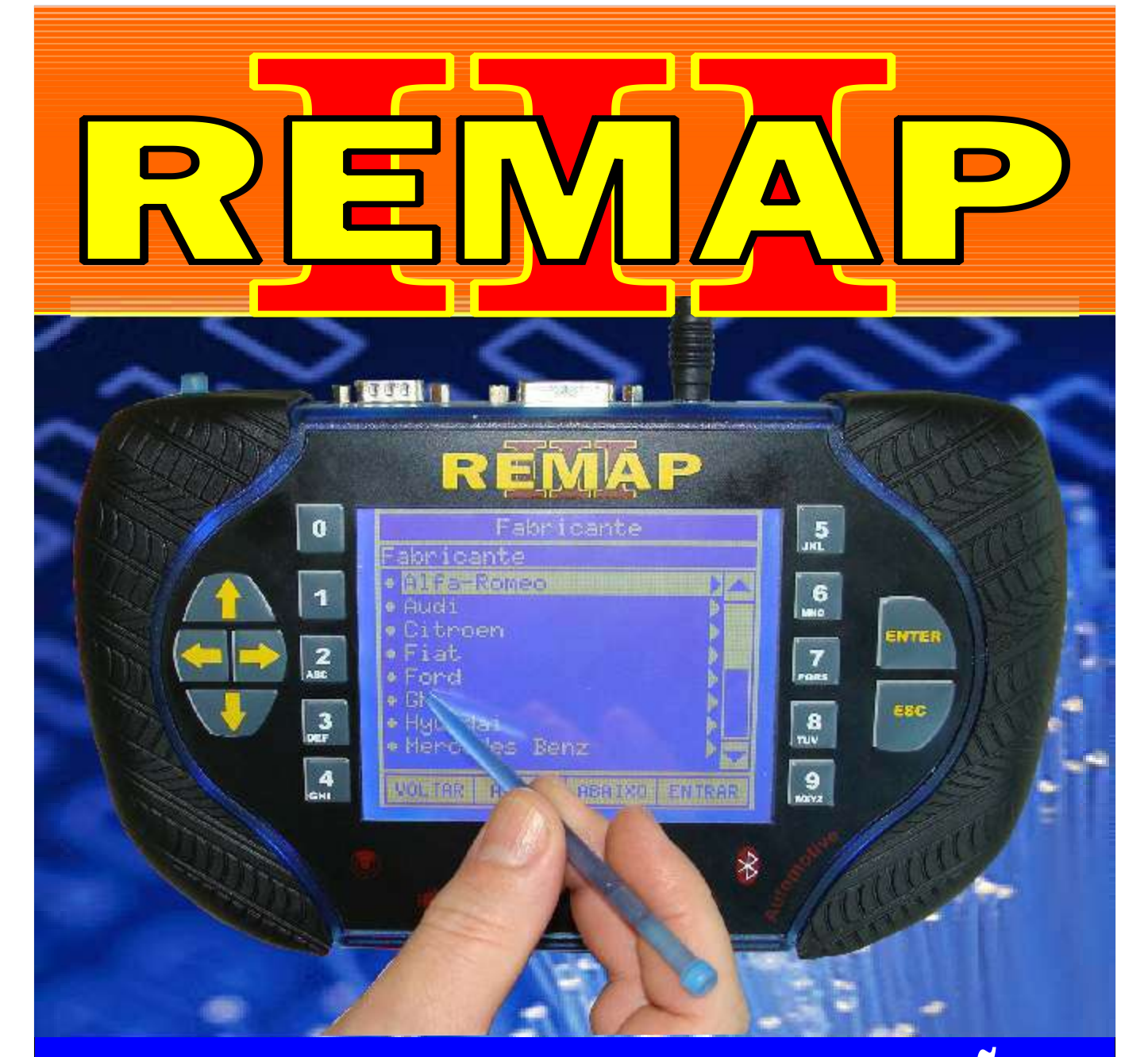

# MANUAL DE INSTRUÇÕES

RESTAURAÇÃO DOS ARQUIVOS DO BC´s FIAT DELPHI MEMORIA 93L66B - ARQUIVOS PARA VEÍCULOS DE DUAS E QUATRO PORTAS VIA PINÇA OU CABO 8 VIAS

> SR110196 CARGA 180

www.chavesgold.com.br

**REFERE** *Evolution*

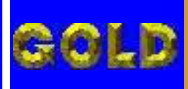

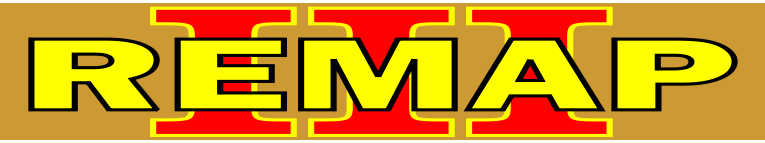

#### INDICE

### RESTAURAÇÃO DOS ARQUIVOS DO BC´s FIAT DELPHI MEMORIA 93L66B - ARQUIVOS PARA VEÍCULOS DE DUAS E QUATRO PORTAS VIA PINÇA OU CABO 8 VIAS

#### Rotina Para Verificação - Fiat Outros - Body computer [Restauração........................................................................................................................03](#page-2-0) FIAT OUTROS VEÍCULO DE DUAS PORTAS Rotina Para Verificação - Fiat Outros - Body computer [Restauração Via Pinça Soic 8.............................................................................................04](#page-3-0) Rotina Para Verificação - Fiat Outros - Body computer [Restauração - Via Pinça Soic 8 - Veículo Duas Portas.......................................................05](#page-4-0) [Ilustrações da Localização do Body Computer...................................................................10](#page-9-0) BODY COMPUTER VEÍCULO DE DUAS PORTAS [Ilustrações da Desmontagem do Body Computer...............................................................11](#page-10-0) [Visualizando o Circuito e Aplicando a Pinça Soic 8 na Memória SMD 93LC66B...............12](#page-11-0) Rotina Para Verificação - Fiat Outros - Body computer [Restauração Via Cabo 8 Vias.............................................................................................07](#page-6-0) Rotina Para Verificação - Fiat Outros - Body computer [Restauração Via Cabo 8 Vias - Veículo 2 Portas................................................................08](#page-7-0) Rotina Para Verificação - Fiat Outros - Body computer FIAT OUTROS VEÍCULO DE QUATRO PORTAS

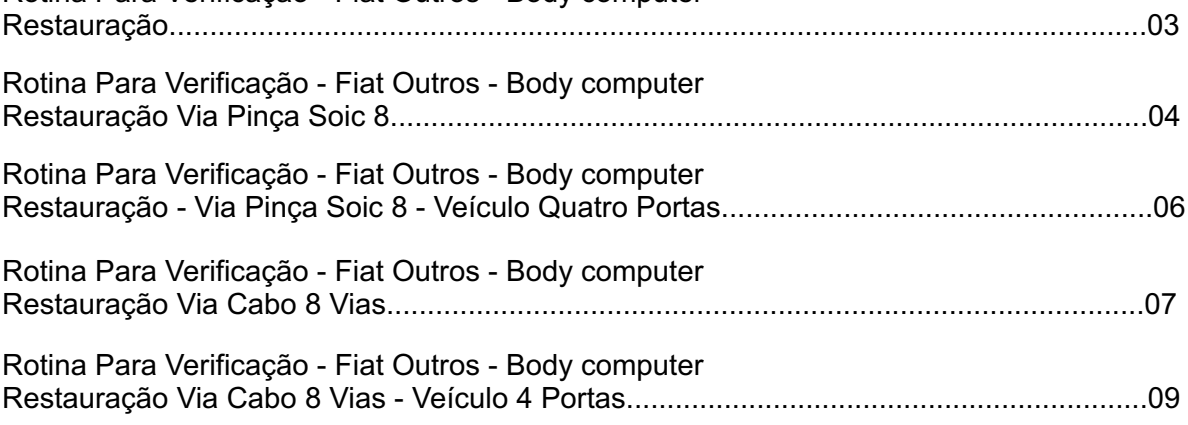

#### BODY COMPUTER VEÍCULO DE QUATRO PORTAS

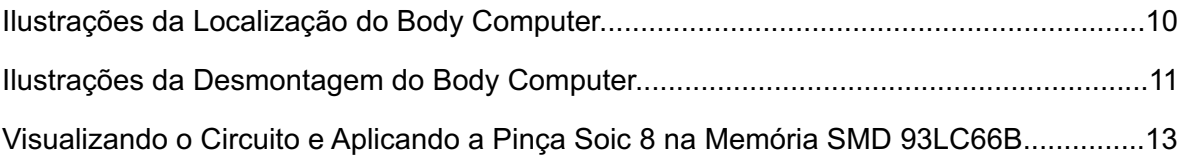

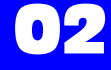

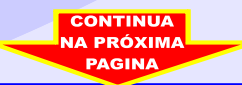

<span id="page-2-0"></span>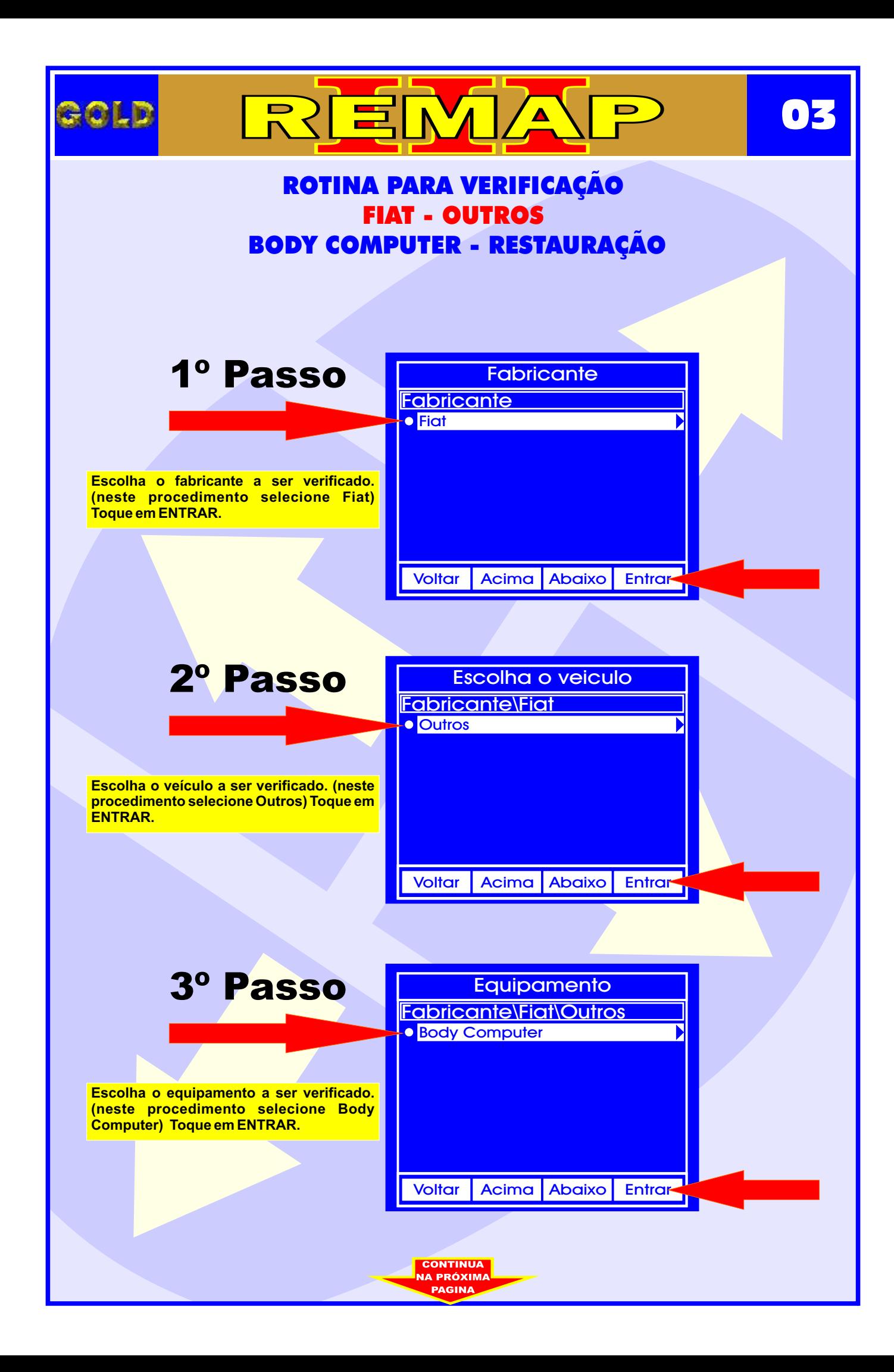

<span id="page-3-0"></span>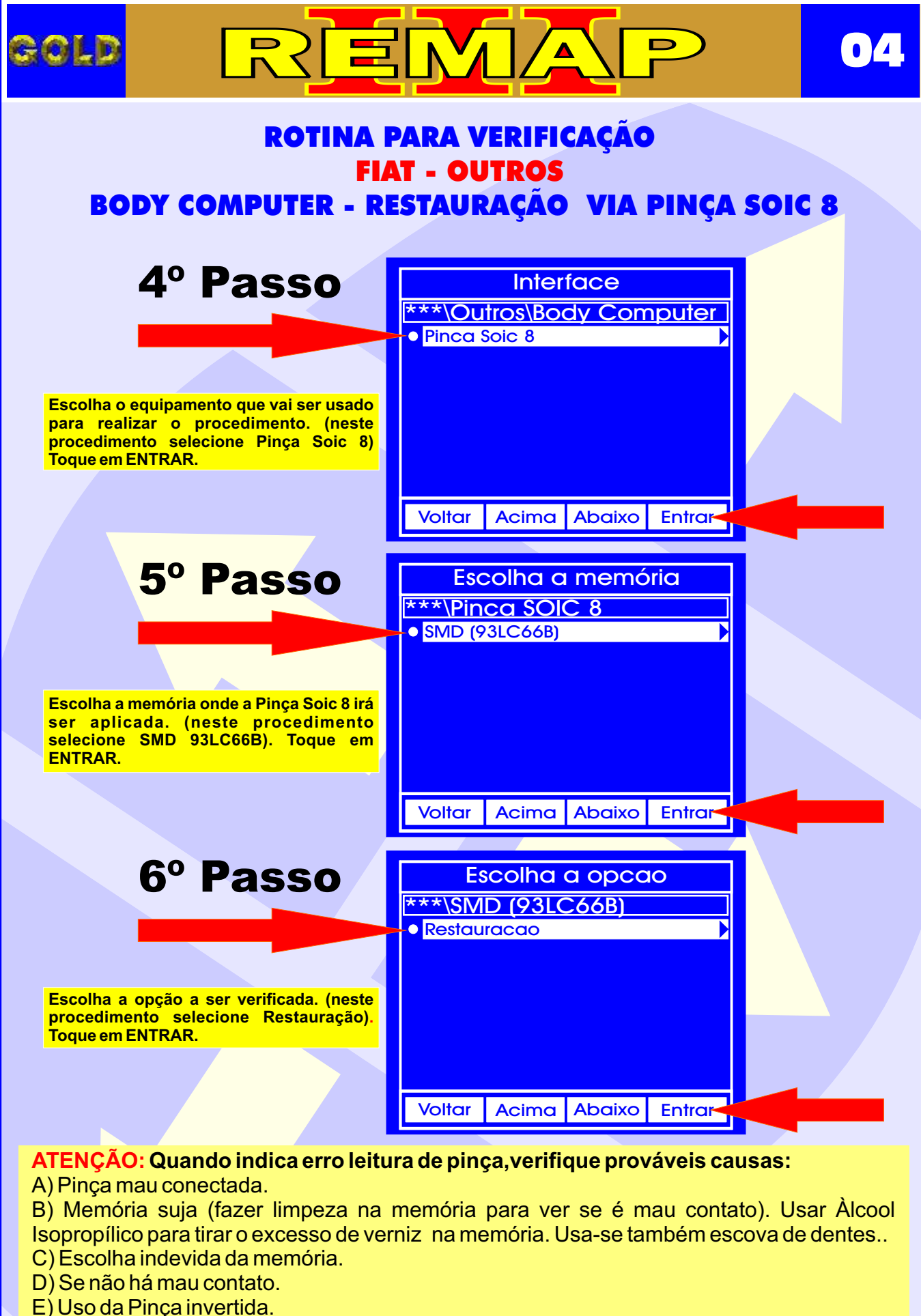

**CONTINUA NA PRÓXIM** 

- 
- F) Pinça desgastada.

<span id="page-4-0"></span>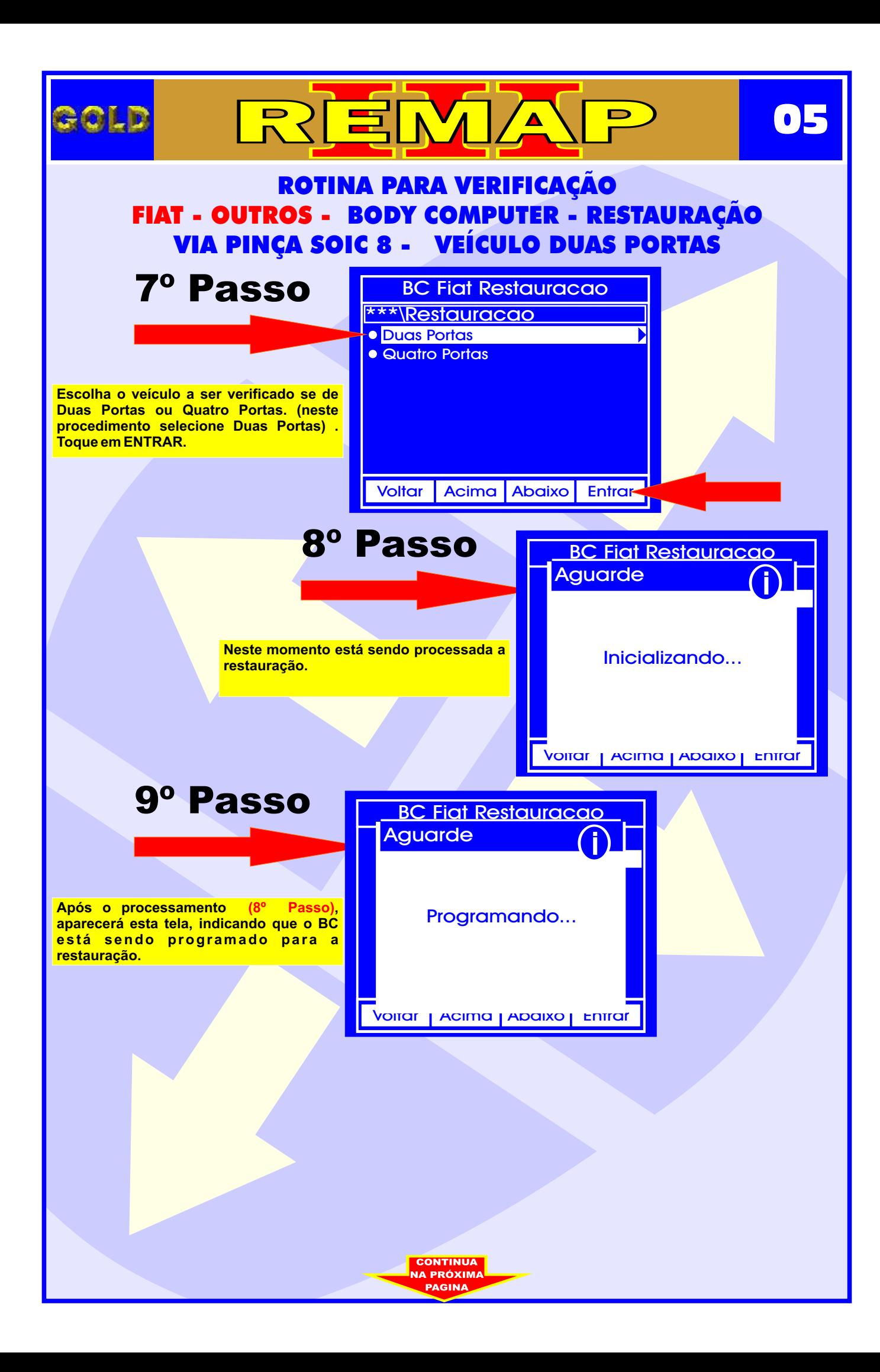

<span id="page-5-0"></span>![](_page_5_Picture_0.jpeg)

<span id="page-6-0"></span>![](_page_6_Figure_0.jpeg)

<span id="page-7-0"></span>![](_page_7_Picture_0.jpeg)

<span id="page-8-0"></span>![](_page_8_Picture_0.jpeg)

# ILUSTRAÇÕES DA LOCALIZAÇÃO DO BODY COMPUTER (BC)

REMA

![](_page_9_Picture_1.jpeg)

<span id="page-9-0"></span>GOLD

Localização do computador de bordo (BC) FIAT localizado abaixo do painel de instrumentos esquerda do volante

 $\blacksquare$ 

**10**

Visualização da caixa de fusíveis e computador de bordo (BC) FIAT

![](_page_9_Picture_4.jpeg)

**Separando** o computador de bordo da caixa de fusíveis.

**CONTINUA** 

![](_page_9_Picture_6.jpeg)

Removendo as travas para separar o BC da caixa de fusíveis

![](_page_9_Picture_8.jpeg)

# ILUSTRAÇÕES DA DESMONTAGEM DO BODY COMPUTER

REMA

![](_page_10_Picture_1.jpeg)

<span id="page-10-0"></span>GOLD

![](_page_10_Picture_2.jpeg)

 $\blacksquare$ 

**11**

![](_page_10_Picture_3.jpeg)

![](_page_10_Picture_4.jpeg)

**CONTINUA** 

Localizando o chip do computador de bordo (BC) sem trava elétrica.

![](_page_10_Picture_5.jpeg)

![](_page_10_Picture_6.jpeg)

## VISUALIZANDO O CIRCUITO E APLICANDO A PINÇA SOIC 8 NA MEMÓRIA 93LC66B **VEÍCULO 2 PORTAS**

 $\sqrt{\mathbf{A}}$ 

REM

![](_page_11_Picture_1.jpeg)

<span id="page-11-0"></span>GOLD

## **SEM TRAVA ELÉTRICA**

 $\blacksquare$ 

**12**

Posição do pino um da memória (SMD 93LC66)

Localizando onde conectar a pinça soic 8 na memória (SMD 93LC66)

11111

Posição do pino um da pinça soic 8 memória (SMD 93LC66) indicado pela seta.

<span id="page-12-0"></span>![](_page_12_Picture_0.jpeg)